### Contenu

Vérifiez si tous les articles suivants sont compris.

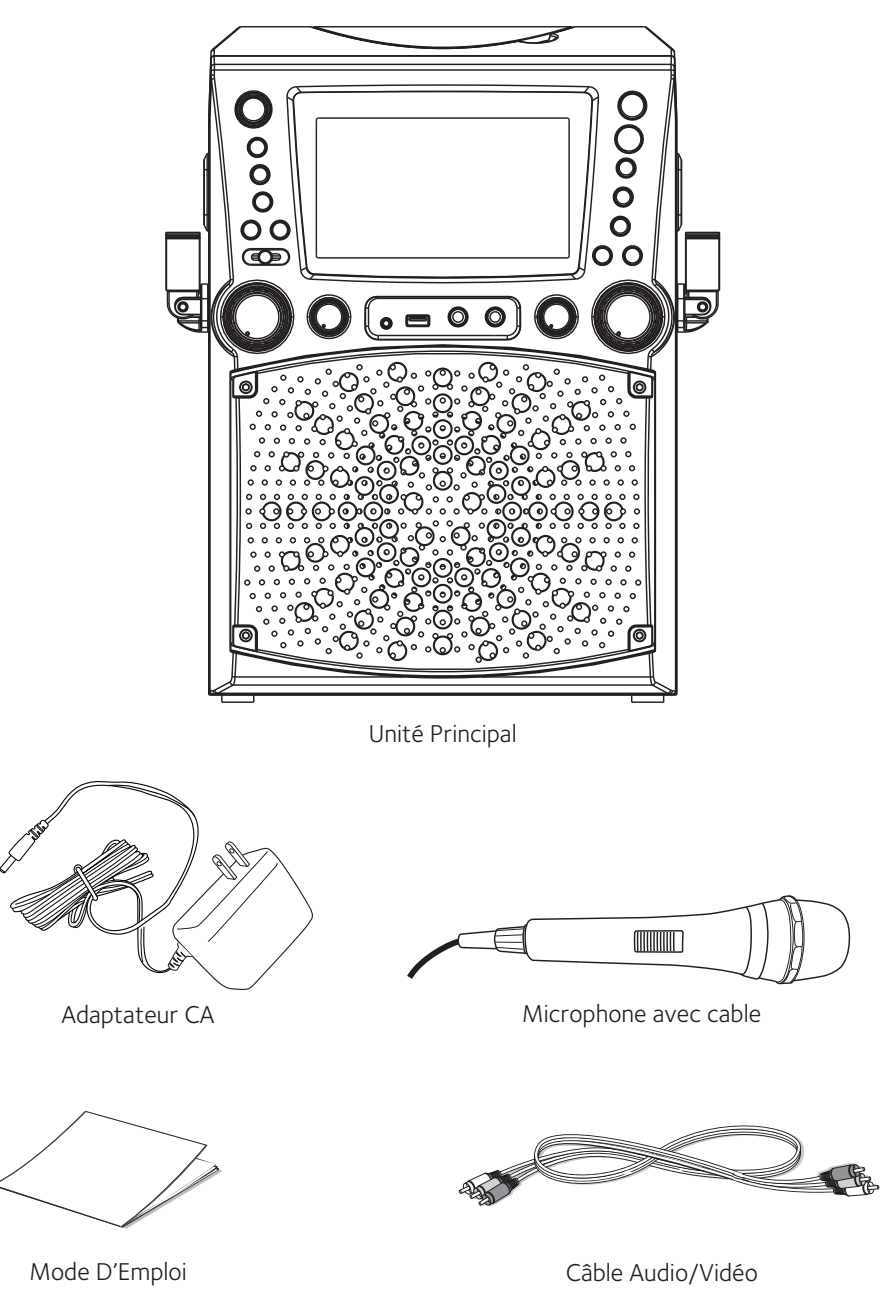

 $-$  F2  $-$ 

### Emplacement des commandes (dessus/devant)

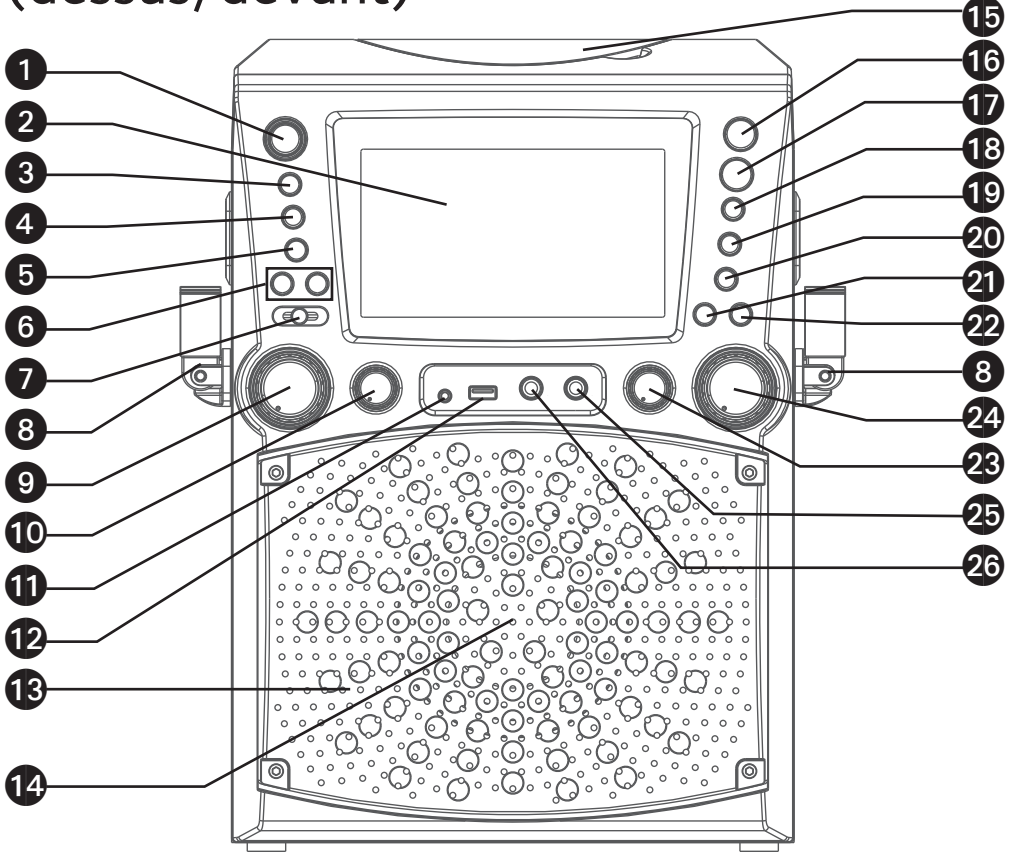

- 1. Touche MARCHE/VEILLE (ON/STANDBY)
- 2. Écran
- 3. Touche FONCTION (FUNCTION)
- 4. Touche MONITEUR MARCHE/ARRÊT (ON/ OFF)
- 5. CONTRÔLE AUTOMATIQUE DE LA VOIX (AUTO VOICE CONTROL) Touche MARCHE/ARRÊT (ON/ OFF)
- 6. Touches CLÉ  $($  ()/+  $($   $)$ )
- 7. GRADATEUR pour LUMIÈRES DISCO (DISCO **LIGHT**
- 8. Support de micro
- 9. Réglage MIC VOLUME
- 10. Réglage ECHO
- 11. Prise d'entrée LINE IN
- 12. Port USB
- 13. Lumières Disco
- 14. Haut-parleur
- 15. Compartiment de CD
- 16. Touche ENREGISTREMENT (RECORD)
- 17. Touche Lire (Play)/Pause /ENTRÉE (ENTER)
- 18. Touche Arrêt ■(Stop)/ JUMELAGE (PAIR)
- 19. Touche III/ Passer
- 20. Touche M/ Passer
- 21. Touche 10+
- 22. Touche PROGRAMME/ RÉPÉTER (PROGRAM/ REPEAT)
- 23. Réglage BALANCE
- 24. Réglage du volume principal (MASTER VOLUME)
- 25. Prise MIC 2
- 26. Prise MIC 1

### Emplacement des commandes (arrière)

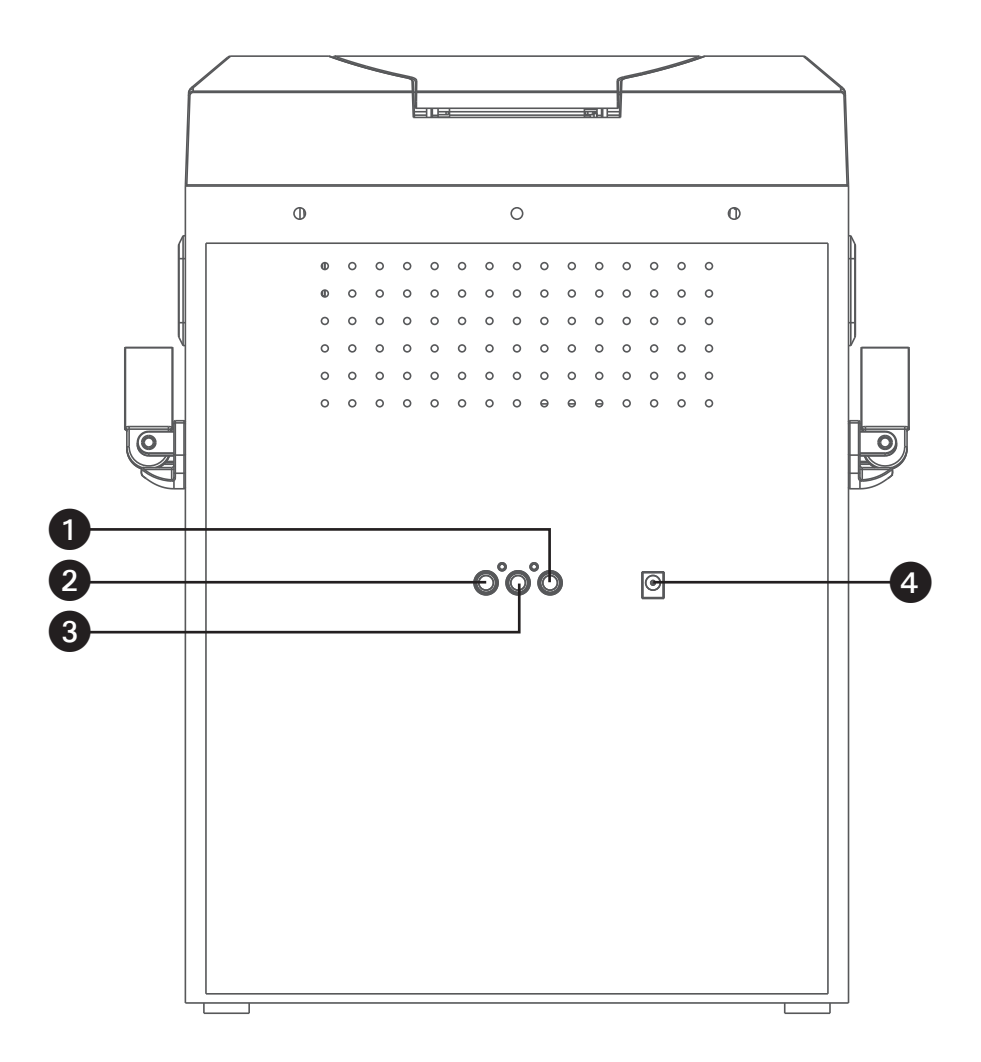

- 1. Prise AUDIO OUT (gauche)
- 2. Prise VIDÉO OUT
- 3. Prise AUDIO OUT (droit)
- 4. Prise DC IN

### Branchement

Connexion des microphones

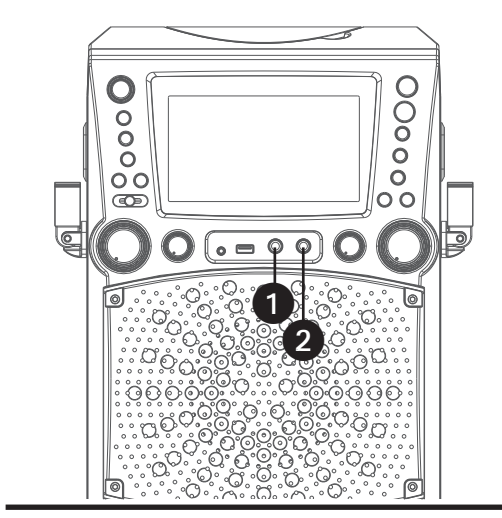

Connexion de l'unité à un téléviseur

 $\circ$ 

VIDÉO OUT (jaune)

#### **Microphones:**

Connectez le microphone à une prise MIC 1 **O** et à une prise MIC 2 **2** (lorsque souhaité) Situé sur le côté de l'appareil.

**Remarque:** Ne pas échapper le microphone car cela peut causer des dommages ainsi qu'aux haut-parleurs. Ne pas faire virevolter le microphone par la cordon car cela peut endommager le câblage encastré.

> Pour sortir des données vidéo, des paroles de chansons et le son de votre téléviseur, veuillez suivre les étapes suivantes :

Connectez le câble vidéo RCA (jaune) à la prise VIDÉO OUT et les câbles audio (blanc et rouge) aux prises AUDIO OUT situés à l'arrière du Singing Machine.

Connectez l'autre extrémité du câble vidéo RCA (jaune) à la prise VIDÉO IN et les câbles audio (blanc et rouge) aux prises AUDIO IN situés sur votre téléviseur.

#### **Remarques:**

• Cet appareil peut être utilisé avec ou sans un téléviseur.

AUDIO OUT (blanc- L rouge- R)

 $\alpha$ 

- Référez-vous également au guide de l'utilisateur de votre téléviseur.
- Pour voir les paroles sur l'écran, vous devez utiliser un disque CD + G ou fichiers MP3  $+G$

**VIDEO INPUT AUDIO INPUT R L**

Arrière du téléviseur externe

Câble RCA

• Les câbles audio/vidéo sont inclus.

### Branchement

Raccordement à l'alimentation CA

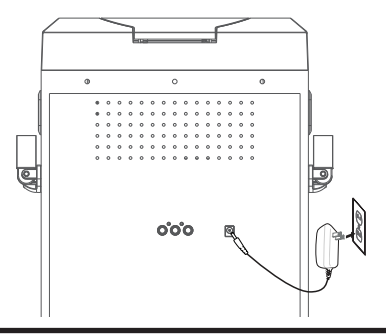

Connectez la petite extrémité de l'adaptateur CA à la Prise DC IN située à l'arrière de l'appareil. Connectez l'autre extrémité (avec les 2 lames) à une prise de courant CA (120V CA, 60 Hz) située à proximité.

**Remarque:** Effectuer toutes les connexions avant de brancher le cordon d'alimentation.

**i** a un appareil externe AUDIO OUT/ PRISE CASQUE  $000$ ooo ٠ Raccordez simplement votre appareil externe en utilisant un câble audio approprié (câble audio 3,5 mm non inclus) tel qu'illustré.

**Remarque:** Voir la page F18 pour sélectionner et utiliser la fonction LINE IN.

Lumières Disco

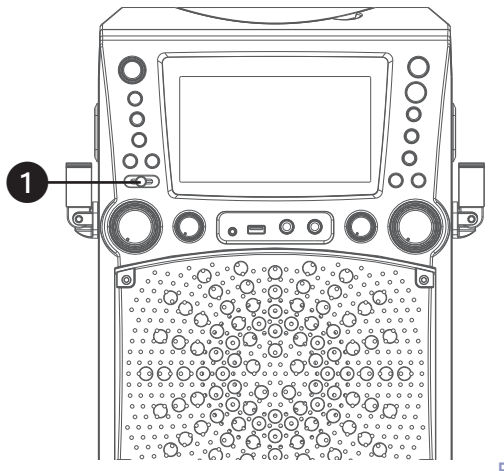

1 Pour allumer les lumières disco et obtenir l'effet d'éclairage souhaité, faites glisser le **GRADATEUR** de la Lumière disco de la position MIN au niveau désiré.

Connexion à une prise LINE IN

#### Lecture d'un CDG

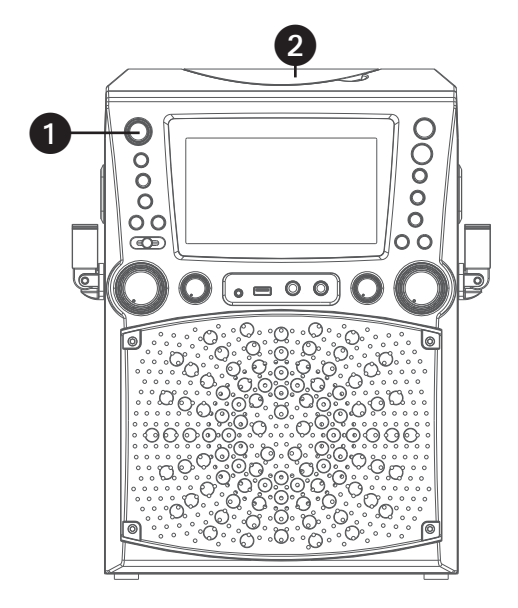

 $\bf \Theta$ poooo  $\bf \bm \Theta$ 4 ō  $\overline{O}$  $\overline{\mathbb{C}}$  $\circ$   $\blacksquare$   $\circ$ 

- Raccordez l'appareil de la manière décrite précédemment. Appuyez sur la touche **MARCHE/VEILLE (ON/STANDBY)** pour allumer l'appareil.
- 2 Soulevez la porte de CD et insérez un<br>CD (fichiers standards ou MP3+G) ou un CD+G en appuyant doucement sur l'axe central. Fermez ensuite la porte du CD.

#### **Remarques:**

- **Qu'est-ce que le CD+G?** A CD+G (CD graphiques) est le format standard pour la plupart des disques de karaoké qui affichent les paroles à l'écran.
- **Qu'est-ce qu'un MP3+G ?** Le fichier MP3+G est un nouveau format de fichier de musique karaoké utilisant des fichiers MP3 de petite taille. Il affichera les paroles à l'écran.
- Ne placer aucun objet autre qu'un CD dans le compartiment car les objets étrangers peuvent endommager l'appareil.
- Si aucun disque n'est inséré, la mention « AUCUN DISQUE » s'affiche à l'écran.
- Si connecté à un téléviseur ou à une autre source audio, réglez le volume du téléviseur en utilisant sa propre commande de volume.
- Appuyez plusieurs fois sur la touche **FONCTION (FUNCTION)** pour sélectionner le mode CDG/CD; la mention « LIRE » (READ) s'affiche lors de la recherche sur le disque et ensuite, le nombre de pistes s'affichera.
- 4 Appuyez sur la touche **LIRE (PLAY)/ PAUSE /ENTRÉE (ENTER)** pour débuter la lecture. Lors de l'écoute d'un fichier CD+G, appuyez sur la touche MONITEUR MARCHE/ARRÊT (MONITOR ON/OFF) pour visionner l'image et les paroles à l'écran.

Lecture d'un CDG (suite)

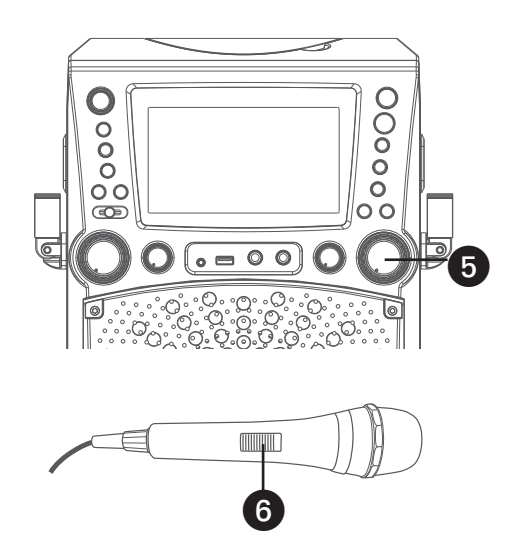

5 Ajustez le volume à un niveau<br>
confortable en utilisant la commande de **VOLUME PRINCIPAL (MASTER VOLUME)**.

6 Connectez le ou les micro(s), puis glissez l'interrupteur **MARCHE/ARRÊT (ON/OFF)** à la position MARCHE.

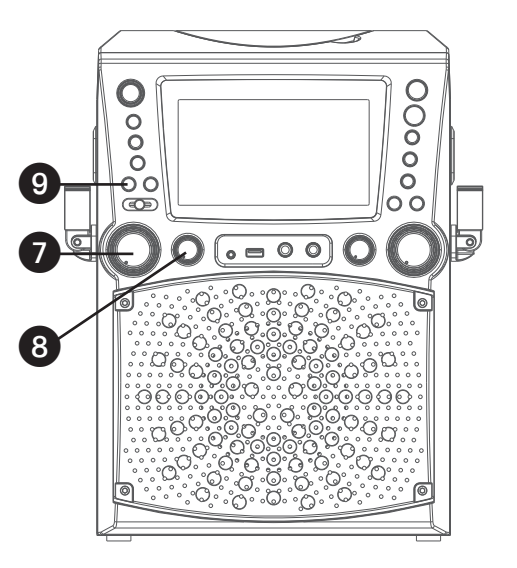

- 7 Réglez le **volume du microphone (MIC VOLUME)** au niveau souhaité. Le fait de croître ce réglage augmente le volume des deux microphones.
- 8 Réglez la commande **ÉCHO (ECHO)** pour appliquer un effet d'écho à votre voix. Tourner dans le sens horaire pour augmenter l'effet écho.
- 9 Ajustez la clé à partir des touches **CLÉ (KEY) +()** ou **CLÉ (KEY) –()** pour obtenir la meilleur clé pour le chanteur.

Lecture d'un CDG (suite)

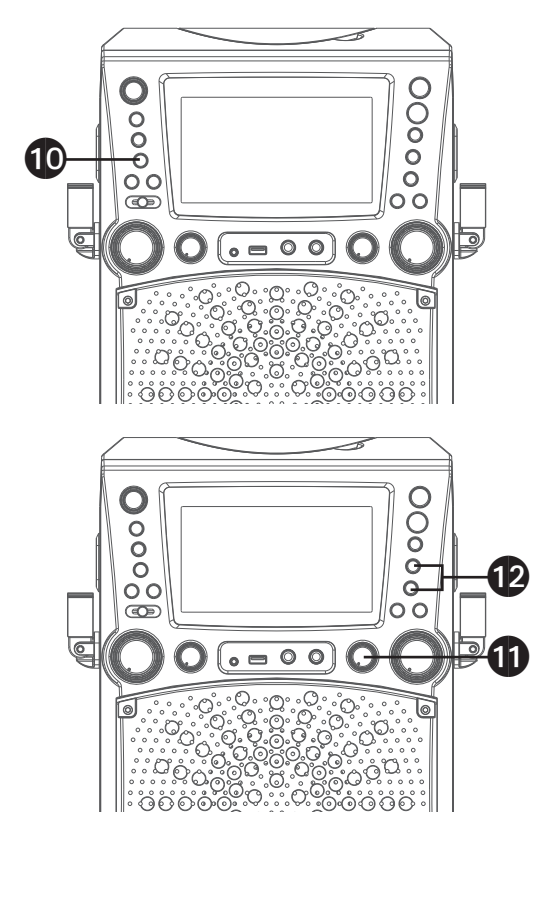

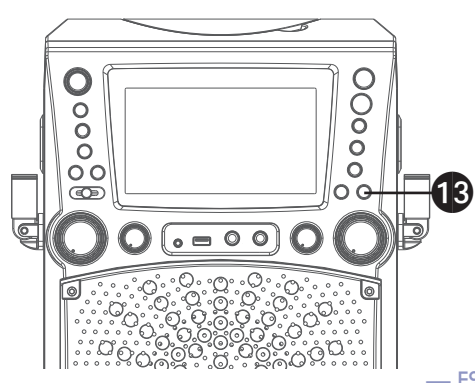

### 1 n L'option CONTRÔLE AUTOMATIQUE DE

LA VOIX peut être activé en appuyant la touche **MARCHE/ARRÊT Contrôle de voix automatique (AUTO VOICE CONTROL)**. Les chants de l'enregistrement multiplex sont coupés dès que vous commencez à chanter dans le micro. Lorsque le chanteur arrête de chanter, les voix enregistrés sur l'enregistrement multiplex se nivelleront en mode normal.

**Remarque :** Ceci est seulement pour les fichiers enregistrés avec l'option multiplex.

Faire pivoter la commande **BALANCE** dans le sens horaire pour écouter les voix enregistrés ou dans le sens antihoraire pour écouter seulement la musique à partir de l'enregistrement multiplex. **Remarque :** Pour utiliser la commande

**BALANCE**, le disque CD+G doit être utilisé ou il fonctionnera comme un contrôle standard **BALANCE** 

12 **PASSER :** Avancer ou retourner d'une<br>
piste à l'autre en appuyant sur les touches de **PASSER H4/A** ou **PASSER**  $M/\blacktriangledown$ .

**RECHERCHE :** Lors de la lecture de tout CD audio, appuyez et maintenez la touche **PASSER H4/**  $\sim$  **ou <b>PASSER**  $M/\blacktriangledown$ . Le CD recherche dans les directions avancé ou de recul à une haute vitesse. La lecture normale se poursuit lorsque vous relâchez la touche.

**Remarque :** La fonction RECHERCHE n'est compatible qu'avec les disques CD et non les disques CD+G.

13 **RÉPÉTER :** Au cours de la lecture, appuyez sur la touche **PROGRAMME/ RÉPÉTER (PROGRAM/REPEAT)**, le symbole  $r1$  s'affiche à l'écran et la piste courante est répétée. Pour répéter toutes les pistes, appuyez sur la touche **PROGRAMME/RÉPÉTER (PROGRAM/ REPEAT)** un autre fois et le symbole  $\rightarrow$ s'affiche à l'écran. Appuyez de nouveau pour répéter la fonctionnalité, le symbole **EX** s'affiche à l'écran

— F9 —

Lecture d'un CDG (suite)

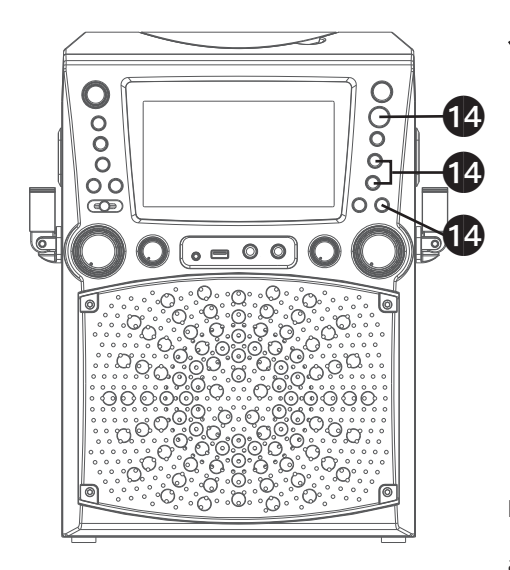

14 **PROGRAMME :** Vous pouvez<br>programmer jusqu'à 20 pistes pour la lecture dans tout ordre souhaité. En mode arrêt, appuyez sur la touche **PROGRAMME/RÉPÉTER (PROGRAM/ REPEAT)**;PROG SET 00:XX (xx est le nombre total de pistes) s'affiche à l'écran. Sélectionnez la première piste à partir des touches **PASSER H4/** ▲ ou **PASSER ▶ / ▼**, appuyez ensuite sur la touche **PROGRAMME/RÉPÉTER (PROGRAM/REPEAT)**. Répétez pour programmer un maximum de 20 pistes, si nécessaire. Lorsque terminé, appuyez sur la touche **LIRE (PLAY)/PAUSE /ENTRÉE (ENTER)** pour commencer la lecture.

**Remarque :** Appuyez sur la touche **ARRÊT (STOP)**/**JUMELAGE (PAIR)** DEUX FOIS pour arrêter et supprimer le programme.

 $\bullet$  estimates  $\bullet$  $\breve{\circ}$ 17  $\overline{O}O$ അ o o  $\overline{\bullet}$   $\overline{\bullet}$   $\overline{\circ}$   $\overline{\circ}$ 

15 **ENREGISTREMENT DE VOS**<br> **CHANTS :** Insérez une clé USB dans un premier temps, appuyez ensuite sur la touche **ENREGISTREMENT (RECORD)**; la chanson recommencera et l'enregistrement débutera. ENR (REC) avec progression de la pièce en pourcentage s'affichera dans le coin supérieur gauche de l'écran. Pour arrêter l'enregistrement, appuyez à nouveau sur la touche **ENREGISTREMENT (RECORD)**.

**PAUSE :** Durant la lecture, si vous désirez arrêter le disque momentanément, appuyez **LIRE (PLAY)/PAUSE / ENTRÉE (ENTER)**. Appuyez à nouveau pour reprendre la lecture normale.

17Appuyez sur la touche **ARRÊT (STOP)/JUMELAGE (PAIR)** pour arrêter l'enregistrement.

18Appuyez sur la touche **MARCHE/VEILLE (ON/STANDBY)** pour éteindre l'appareil.

Lecture de chansons à partir de la clé USB

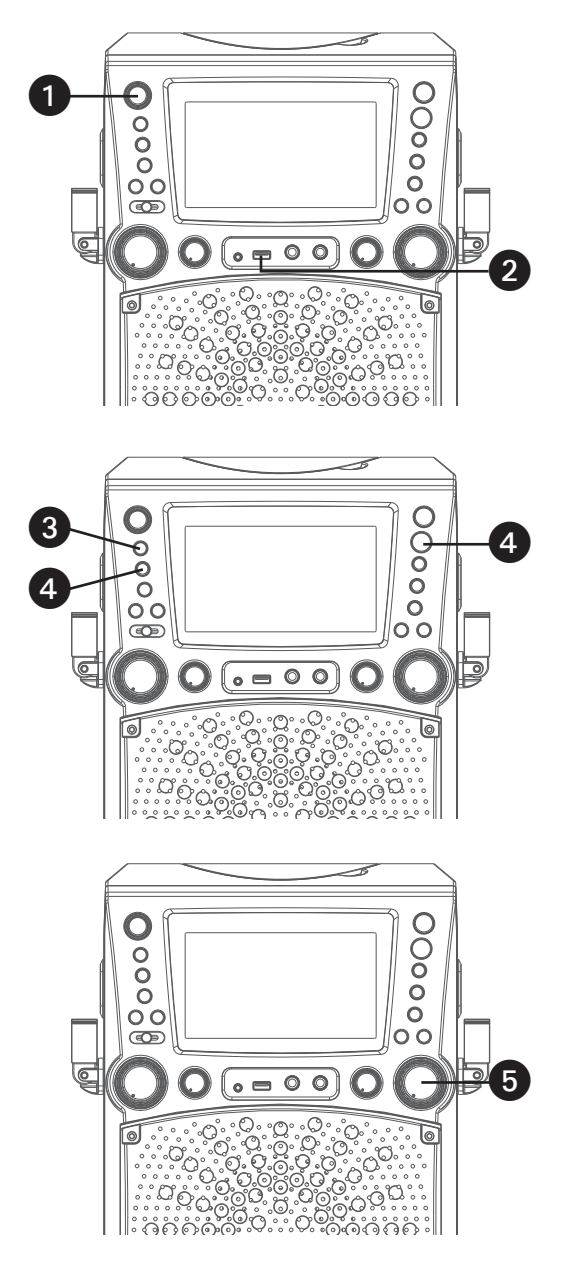

- 1 Raccordez l'appareil de la manière décrite précédemment. Appuyez sur la touche **MARCHE/VEILLE (ON/ STANDBY)** pour allumer l'appareil.
- 2 Insérez une clé USB dans le port USB de l'appareil, face vers le haut. Assurez-vous de télécharer de la musique de la boutique Karaoké, voir page F20.
- Appuyez plusieurs fois sur la touche **FONCTION (FUNCTION)** pour sélectionner le mode USB; la mention « LIRE USB » (READ USB) s'affiche lors de la recherche sur le disque et ensuite, le nombre de pistes s'affichera.
- 4 Appuyez sur la touche **LIRE (PLAY)/ PAUSE ►II /ENTRÉE (ENTER)** pour débuter la lecture; si vous écoutez un fichier MP3+G, appuyez sur MONITEUR MARCHE/ARRÊT (MONITOR ON/OFF) pour visionner l'image et les paroles à l'écran. **Remarque :** À l'écran, les dossiers contenant des enregistrements et des chansons s'affichent à gauche et la liste des pièces du dossier sélectionné s'affiche à
- Ajustez le volume à un niveau confortable en utilisant la commande de **VOLUME PRINCIPAL (MASTER VOLUME)**.

**Remarque :** Si connecté à un téléviseur ou à une autre source audio, réglez le volume du téléviseur en utilisant sa propre commande de volume.

droite.

Lecture de chansons à partir de la clé USB (suite)

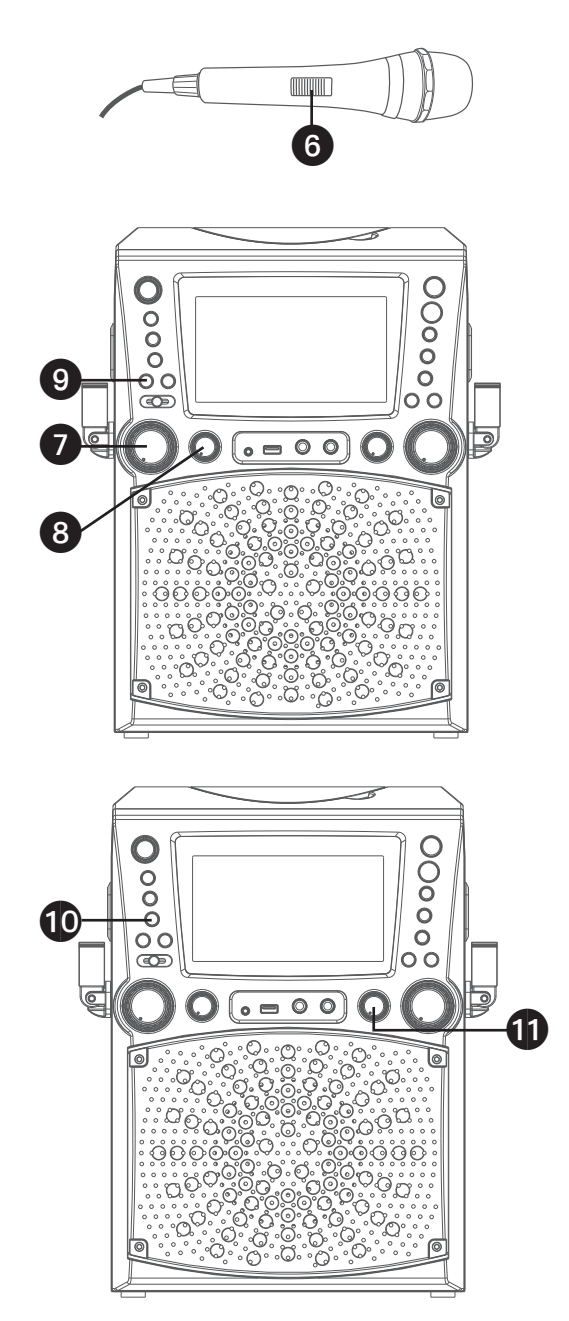

6 Connectez le ou les micro(s), puis glissez l'interrupteur **MARCHE/ARRÊT (ON/OFF)** à la position MARCHE.

- 7 Réglez le **volume du microphone (MIC VOLUME)** au niveau souhaité. Le fait de croître ce réglage augmente le volume des deux microphones.
- 8 Réglez la commande **ÉCHO (ECHO)**  pour appliquer un effet d'écho à votre voix. Tourner dans le sens horaire pour augmenter l'effet écho.
- 9 Ajustez la clé à partir des touches **CLÉ (KEY) +**/ ou **CLÉ (KEY) –**/ pour obtenir la meilleur clé pour le chanteur.
	- L'option CONTRÔLE AUTOMATIQUE DE LA VOIX peut être activé en appuyant la touche **MARCHE/ ARRÊT Contrôle de voix automatique (AUTO VOICE CONTROL)**. Les chants de l'enregistrement multiplex sont coupés dès que vous commencez à chanter dans le micro. Lorsque le chanteur arrête de chanter, les voix enregistrés sur l'enregistrement multiplex se nivelleront en mode normal.

**Remarque :** Ceci est seulement pour les fichiers enregistrés avec l'option multiplex.

11 Réglez la commande **BALANCE**<br>
pour déplacer le son audio du hautparleur de gauche à droite ou viceversa.

Lecture de chansons à partir de la clé USB (suite)

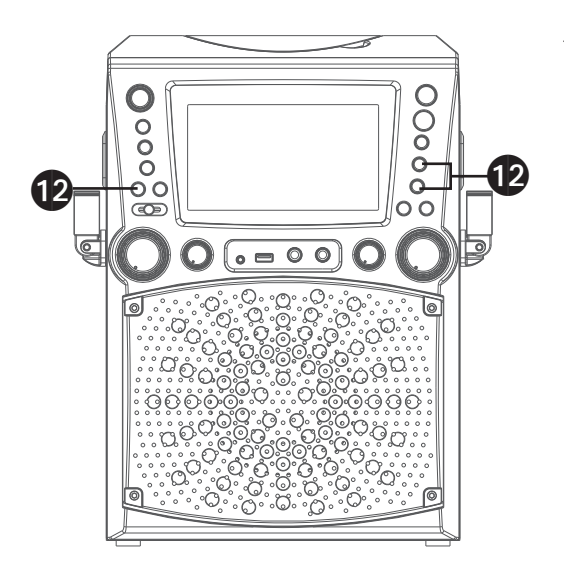

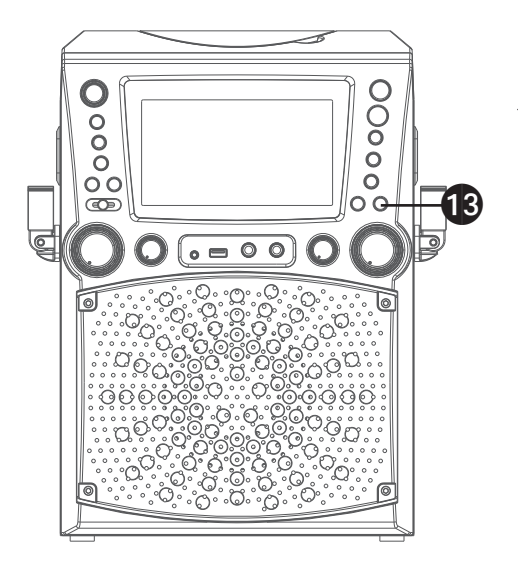

12 **PASSER :** Avancer ou retourner<br>d'une piste à l'autre en appuyant sur les **PASSER**  $M/$  ou **PASSER**  $M/$ Vous pouvez également passer 10 fichiers/pistes d'un coup à partir de la touche **10+**.

**RECHERCHE :** Lors de la lecture de tout CD audio sur votre clé USB, appuyez et maintenez les touches **PASSER**  $M / \sim$  **ou <b>PASSER**  $M / \sim$ . Le clé USB recherche dans les directions avancé ou de recul à une haute vitesse. La lecture normale se poursuit lorsque vous relâchez la

touche. Au cours du mode **ARRÊT(STOP)**, vous pouvez également sélectionner un fichier à partir des touches

PASSER  $\frac{1}{4}$  ou **PASSER**  $M/\blacktriangledown$  pour faire défiler en haut/ bas et/ou les touches **CLÉ (KEY) +/ ▶ ou CLÉ (KEY) -/ ♦ pour faire** défiler à gauche/droite. La musique enregistrée sera dans le dossier ENR (REC).

**13 RÉPÉTER (REPEAT)** : Pour répéter la piste actuelle, appuyez sur la touche **RÉPÉTER/PROGRAMME (REPEAT/PROGRAM)** une fois au cours de la lecture, cours de la lecture, l'écran et la piste courante sera répétée. Appuyez sur la touche **RÉPÉTER/PROGRAMME (REPEAT/ PROGRAM)** deux fois, s'affichera et toutes les pistes MP3 à l'intérieur du dossier se répéteront en continu. Pour répéter toutes les pistes, appuyez sur la touche **RÉPÉTER/PROGRAMME (REPEAT/ PROGRAM)** un autre fois et  $\rightleftarrows$ s'affiche à l'écran. Appuyez de nouveau pour répéter la fonctionnalité,  $\rightarrow$  s'affiche à l'écran.

Lecture de chansons à partir de la clé USB (suite)

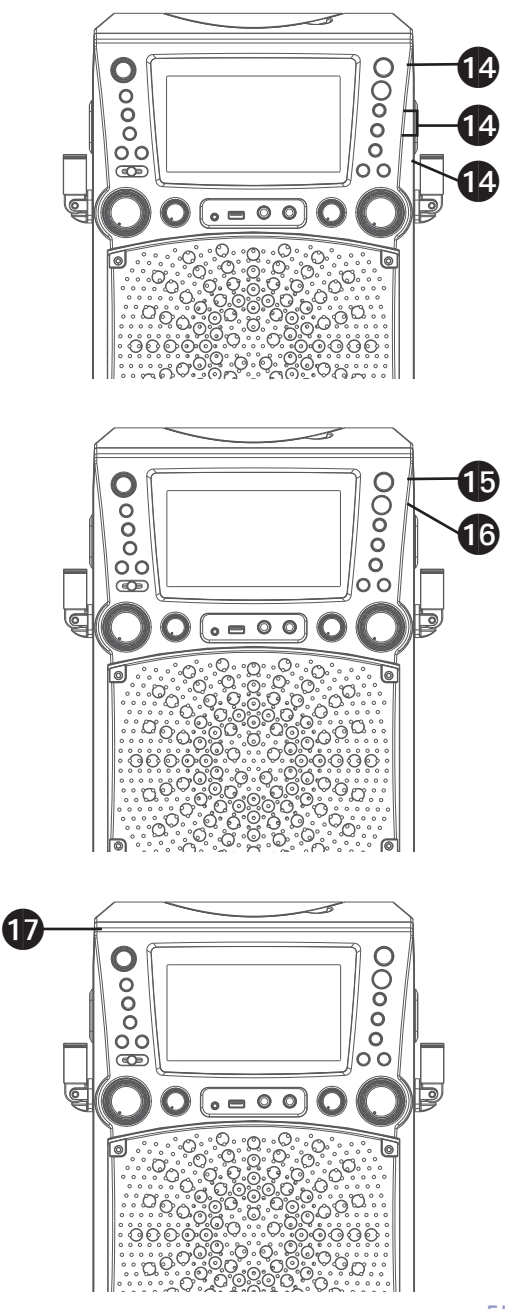

**14 PROGRAMMATION :** Vous pouvez programmer jusqu'à 20 pistes pour la lecture dans tout ordre souhaité. En mode arrêt, appuyez sur la touche **PROGRAMME/ RÉPÉTER (PROGRAM/ REPEAT)**; PROG SET 00:XX (xx est le nombre total de pistes) s'affiche à l'écran. Sélectionnez la première piste à partir des touches **PASSER**  $\frac{14}{6}$  ou **PASSER**  $M/\blacktriangledown$ , appuyez ensuite sur la touche **PROGRAMME/RÉPÉTER (PROGRAM/REPEAT)**. Répétez pour programmer un maximum de 20 pistes, si nécessaire. Lorsque terminé, appuyez sur la touche **LIRE (PLAY)/PAUSE /ENTRÉE** pour commencer la lecture. **Remarque :** Appuyez sur la touche **ARRÊT(STOP)/JUMELAGE (PAIR)** DEUX FOIS pour arrêter et supprimer le programme .

- 15 **PAUSE :** Durant la lecture, si vous désirez arrêter le disque momentanément, appuyez **LIRE (PLAY)/PAUSE /ENTRÉE**. Appuyez à nouveau pour reprendre la lecture normale.
- 16 Appuyez sur la touche **ARRÊT/ (STOP) /JUMELER (PAIR)** pour arrêter l'enregistrement.

17 Appuyez sur la touche **MARCHE/ VEILLE (ON/STANDBY)** pour éteindre l'appareil. **Remarque :** Vous ne pouvez pas enregistrer depuis l'USB.

 $-$  F14 $-$ 

Utilisation d'un appareil Bluetooth

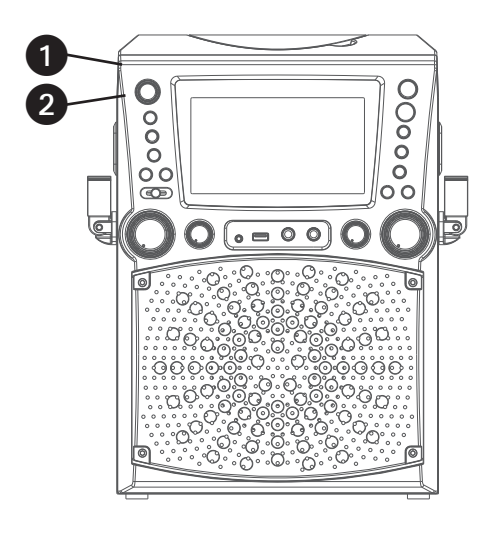

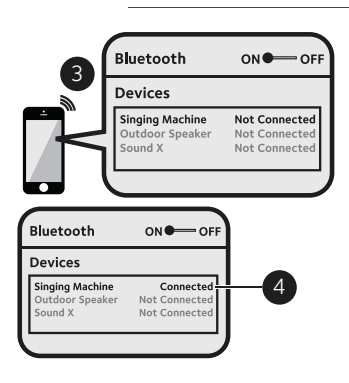

- Raccordez l'appareil de la manière décrite précédemment. Appuyez sur la touche **MARCHE/VEILLE (ON/STANDBY)** pour allumer l'appareil.
- 2 Appuyez plusieurs fois sur la touche **FONCTION (FUNCTION)** pour sélectionner l'option Bluetooth; la mention : « Bluetooth » s'affiche à l'écran. L'écran affiche que votre dispositif Bluetooth est prêt à être connecté par une notification sonore. S'il y a un dispositif Bluetooth jumelé précédemment, l'appareil se connectera automatiquement avec une notification sonore de jumelage. S'il n'y a eu aucun jumelage précédemment, connectez-vous tel qu'indiqué à la prochaine étape.

**Remarque :** Vous pouvez également appuyer **ARRÊT(STOP)/JUMELAGE (PAIR)** pour déconnecter tout appareil jumelé afin de le jumeler à un autre appareil.

- Activez l'option Bluetooth dans les
- paramètres de votre appareil pour rechercher un dispositif détectable avec un signal Bluetooth. Sélectionnez "Singing Machine" à partir des résultats dans le menu Bluetooth.

**Remarque :** Veuillez vous reporter au manuel d'utilisation de votre appareil Bluetooth pour obtenir des instructions détaillées.

L'écran affiche que votre dispositif Bluetooth est connecté par une notification sonore.

#### **Remarques :**

- Si votre dispositif Bluetooth vous demande d'inscrire un mot de passe au cours du processus de jumelage, veuillez inscrire "0000" pour vous connecter.
- Sur certains dispositifs Bluetooth, lorsque le jumelage est terminé, vous devez sélectionner l'appareil à l'aide de l'option « Utiliser comme périphérique audio » ou d'une option semblable.
- •Si la connexion est perdue après un jumelage réussi, assurez-vous que la distance entre les haut-parleurs et le dispositif Bluetooth n'excède pas 30 pi/10 mètres.

Utilisation d'un appareil Bluetooth (suite)

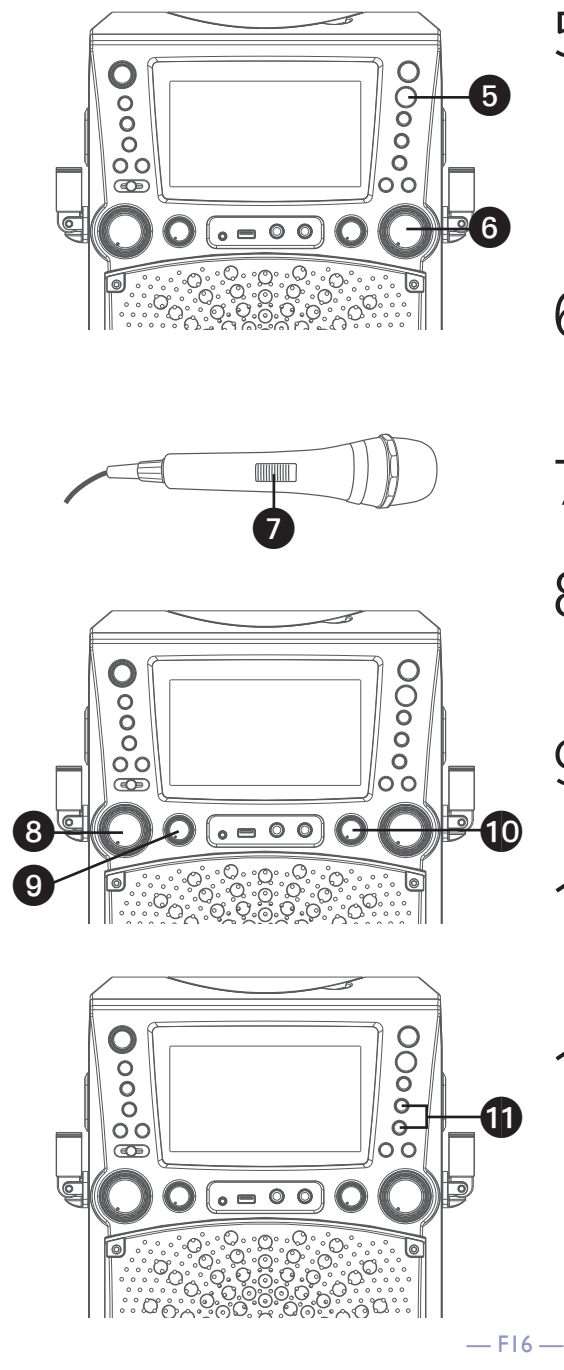

- 5 Pour contrôler le dispositif Bluetooth à partir de cet appareil, appuyez sur la touche **LIRE (PLAY)/PAUSE /ENTRÉE** pour débuter la lecture (l'application de musique doit être allumée). Appuyez sur la touche **LIRE (PLAY)/PAUSE /ENTRÉE** au cours de la lecture pour interrompre la chanson.
- 6 Ajustez le volume à un niveau<br>
confortable en utilisant la commande du **VOLUME PRINCIPAL (MASTER VOLUME)** sur cet appareil ou le volume sur votre dispositif Bluetooth.
- 7 Connectez le ou les micro(s), puis glissez l'interrupteur **MARCHE/ARRÊT (ON/OFF)** à la position MARCHE.
- 8 Réglez le **volume du microphone (MIC VOLUME)** au niveau souhaité. Le fait de monter ce réglage augmente le volume du/des microphone(s) connecté(s).
- 9 Réglez la commande **ÉCHO (ECHO)** pour appliquer un effet d'écho à votre voix. Tourner vers la mention MAX pour augmenter l'effet écho.
- 10 Réglez la commande **BALANCE** pour déplacer le son audio du hautparleur de gauche à droite ou viceversa.
	- **SAUT :** Avancer ou retourner d'une piste à l'autre en appuyant sur les touches **PASSER K4/ A ou PASSER**  $M/\blacktriangledown$ .

Utilisation d'un appareil Bluetooth (suite)

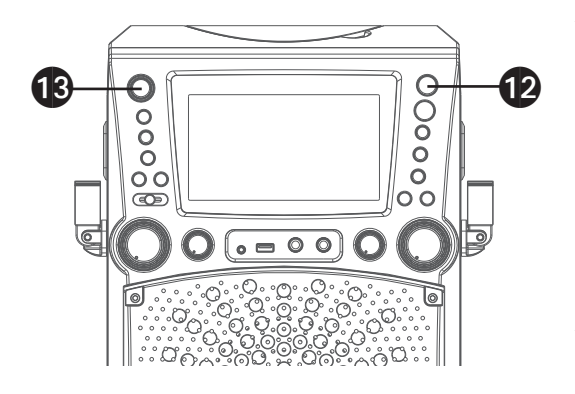

- 12 **ENREGISTREMENT DE VOS CHANTS :** Insérez la Clef USB and appuyez sur le bouton **ENREGISTRER**. L'enregistrement commencera et « Enregistrer" va flasher sur le cote gauche de l'écran. Appuyez sur **ENREGISTRER** une autre fois pour arrêter l'enregistrement.
- 13 Appuyez sur la touche **MARCHE/ VEILLE (ON/STANDBY)** pour éteindre l'appareil.

En utilisant l'entrée LINE IN

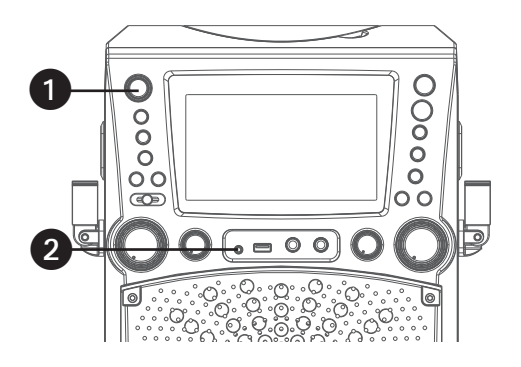

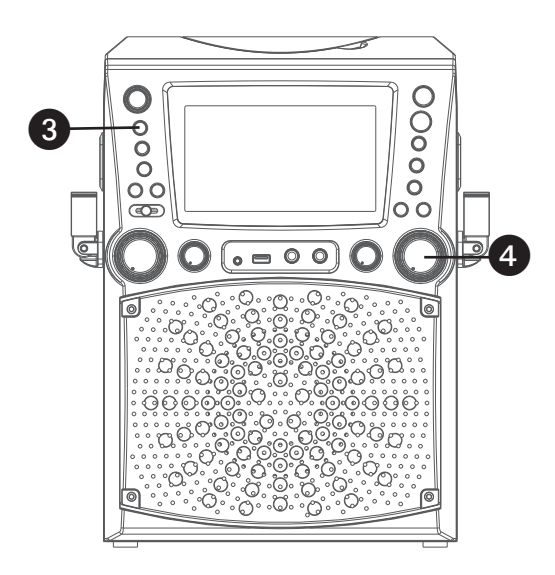

**THE SET OF STREET**  $\boldsymbol{\Theta}$ 

- Raccordez l'appareil de la manière décrite précédemment. Appuyez sur la touche **MARCHE/VEILLE (ON/ STANDBY)** pour allumer l'appareil.
- 2 Connectez l'appareil externe à la prise LINE IN située à l'avant de cet appareil. La connexion avec l'appareil externe permettra au son audio d'être en lecture sur le Singing Machine.

#### **Remarques:**

- Il est fortement recommandé de régler le volume de l'appareil auxiliaire à 1/3 du niveau ou plus bas pour éviter toute distorsion.
- Il n'est pas possible de passer des fichiers/ pistes lorsque vous utiliser un appareil externe.
- 3 Appuyez sur la touche **FONCTION (FUNCTION)** pour sélectionner le mode LINE IN; la mention "LINE IN" s'affichera à l'écran.
- 4 Réglez le volume en utilisant la commande de **volume principal (MASTER VOLUME)** de cet appareil ou à partir de la commande de volume de votre dispositif externe.
- 5 Connectez le ou les micro(s), puis glissez l'interrupteur **MARCHE/ARRÊT (ON/OFF)** à la position MARCHE.

En utilisant l'entrée LINE IN (suite)

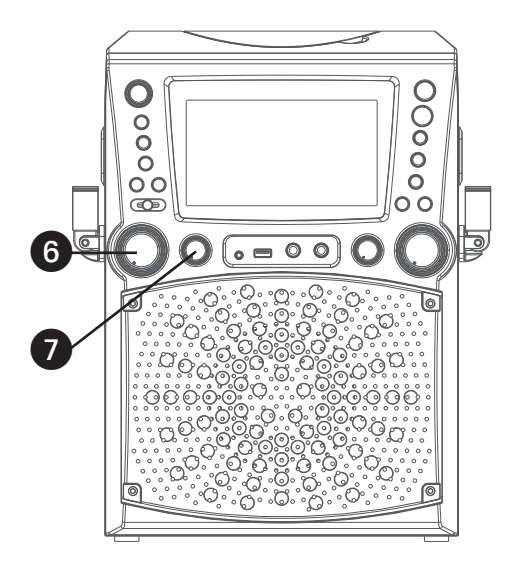

- 6 Réglez la commande **VOLUME MIC** au niveau souhaité. Le fait de monter ce réglage augmente le volume du micro.
- 7 Réglez la commande **ÉCHO (ECHO)**  pour appliquer un effet d'écho à votre voix. Tourner vers la mention MAX pour augmenter l'effet écho.

- 8 Réglez la commande **BALANCE** pour déplacer le son audio du haut-parleur de gauche à droite ou vice-versa.
- $\bullet \bullet$  at  $\bullet$ 8  $\circ$  =  $\circ$  0
- 9 **ENREGISTREMENT DE VOS CHANTS :** Insérez la Clef USB and appuyez sur le bouton **ENREGISTRER**. L'enregistrement commencera et « Enregistrer" va flasher sur le cote gauche de l'écran. Appuyez sur **ENREGISTRER** une autre fois pour arrêter l'enregistrement.
- 10 Appuyez sur la touche **MARCHE/ VEILLE (ON/STANDBY)** pour éteindre l'appareil.

#### Où télécharger des fichiers MP3+G

#### Conseils pratiques :

Les fichiers .mp3 et .cdg sont fournis en téléchargement dans un seul fichier .zip MP3+G compressé. Il n'est pas possible d'effectuer la lecture du fichier MP3+G en tant que fichier .zip sur une mémoire flash USB. Pour effectuer la lecture de chansons de karaoké à l'aide d'une mémoire flash USB, le fichier .zip MP3+G doit être décompressé comme suit :

- •Connectez une mémoire flash USB à votre ordinateur
- •Téléchargez le fichier MP3+G à partir de votre section numérique Digital Locker et enregistrez le fichier.zip\* dans un dossier de votre ordinateur
- •Double-cliquez sur le fichier .zip pour l'ouvrir (vous pourrez voir les fichiers .mp3 et .cdg)
- •Faites glisser les fichiers .mp3 et .cdg vers la mémoire flash USB
- •Retirez (éjectez) la mémoire flash USB de votre ordinateur

Allumez le karaoké Singing Machine et connectez la mémoire flash USB.

#### FAQ

• Où puis-je obtenir de l'aide supplémentaire concernant les formats de fichiers? Lorsque vous êtes sur la page Internet de la boutique Singing Machine, simplement cliquer sur format de fichiers (FILE FOR-MATS) au bas à gauche.

Pour acheter ou télécharger des chansons de karaoké, veuillez s'il vous plaît, visiter le http:// store.singingmachine.com pour accéder à plus de 13 000 de vos chansons de karaoké favorites. Vous aurez besoin d'un disque USB flash (non inclus) pour transférer les téléchargements vers l'unité.Veuillez suivre les étapes simples:

- Rendez-vous au site http://store.singingmachine.com à partir de votre navigateur Internet et ensuite, enregistrez-vous.
- 2 Sélectionnez et achetez vos chansons de karaoké préférées à partir de la boutique Singing Machine Download.
- 3 Téléchargez vos achats sélectionnés à partir du casier Singing Machine Digital vers disque USB flash.
	- Insérez le lecteur USB flash comme démontré à la page F11 et amusez-vous!

**Remarque:** Vos chansons téléchargées peuvent aussi être gravées sur un disque compact (CDR-CDRW).

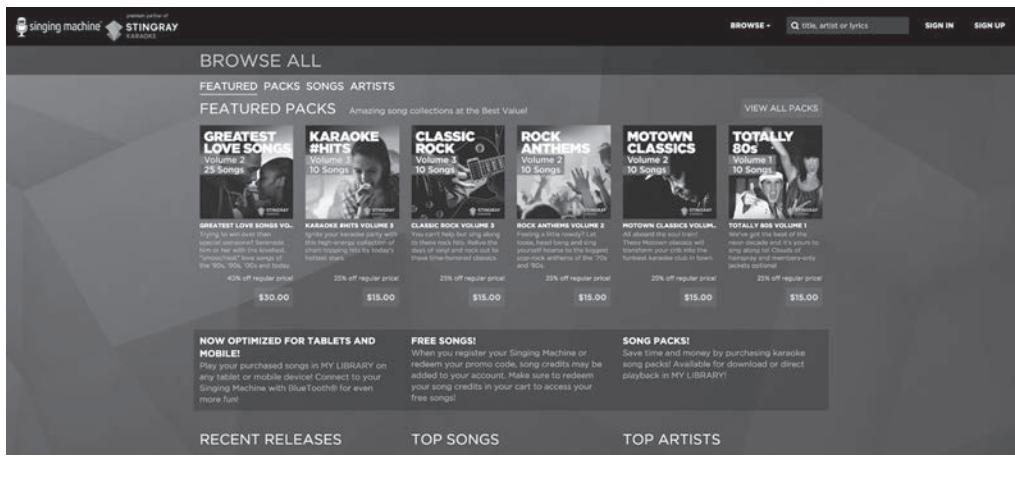

## Guide de dépannage

En cas de problème avec cet appareil, vérifiez les points suivants avant de le faire réparer :

#### **Aucune alimentation**

- L'appareil n'est pas sous tension; appuyez sur la touche **MARCHE/VEILLE (ON\STANDBY)**  pour allumer l'appareil.
- Assurez-vous que l'adaptateur AC est bien connecté à l'arrière de l'appareil.
- Connectez l'appareil à un autre périphérique.

#### **Aucun son - général**

- Le volume principal est réglé au minimum : augmenter le volume.
- La bonne fonction n'a pas été sélectionnée; sélectionnez à partir de la touche **FONCTION (FUNCTION)**.
- Si vous utilisez un dispositif externe, augmenter le volume.

#### **Aucun son - si connecté à votre téléviseur**

- Le volume du téléviseur est en mode silence ou trop faible.
- La source appropriée (habituellement AV) n'est pas sélectionnée dans le menu du téléviseur.

#### **Aucun son provenant du microphone**

- Assurez-vous que le microphone est connecté fermement à la prise MIC 1 ou MIC 2.
- Assurez-vous que le commutateur **MARCHE/ARRÊT (ON\OFF)** du microphone soit en position MARCHE.
- Assurez-vous que le niveau du **MIC VOLUME** n'est pas trop faible.
- Le volume principal est réglé au minimum : augmenter le volume.
- Augmentez le contrôle Écho au-dessus du milieu.

#### **Les fichiers sur la clé USB ne s'ouvrent pas**

- Le fichier est corrompu; remplacez le fichier.
- Le fichier n'est pas dans un format de lecture compatible.
- Le dispositif USB n'est pas compatible à l'appareil.

#### **L'appareil Bluetooth ne peut pas être jumelé ou connecté avec l'appareil**

- Vous n'avez pas activé la fonction Bluetooth de votre appareil; consultez la page F15 ou reportez-vous au mode d'emploi de l'appareil Bluetooth.
- Le système n'est pas en mode de jumelage : appuyez sur la touche **ARRÊT(STOP)**/ **JUMELER (PAIR)** pour redémarrer le jumelage.

#### **La lecture musicale n'est pas disponible sur l'appareil après l'établissement de la connexion Bluetooth**

- Assurez-vous que l'appareil Bluetooth est compatible avec le profil Bluetooth A2DP.
- Le volume du dispositif externe Bluetooth est en mode silence ou trop faible; augmenter le volume.

#### **L'appareil n'enregistre pas**

• Aucune clé USB n'est inséré, ou l'appareil USB est complet. Transférez tous les enregistrements sur votre ordinateur pour créer de l'espace.

## Caractéristiques techniques

#### **AUDIO**

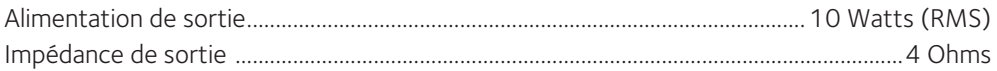

#### **SECTION DU LECTEUR DE CD**

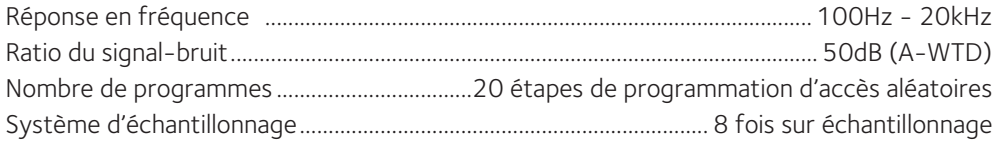

#### **BLUETOOTH**

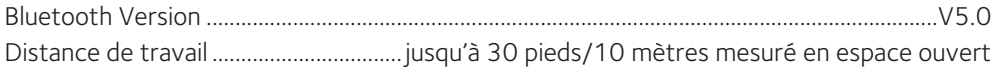

#### **USB**

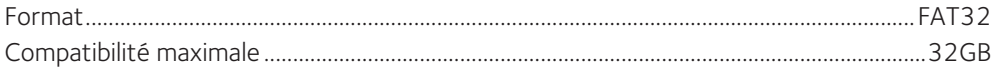

#### **GÉNÉRALITÉS**

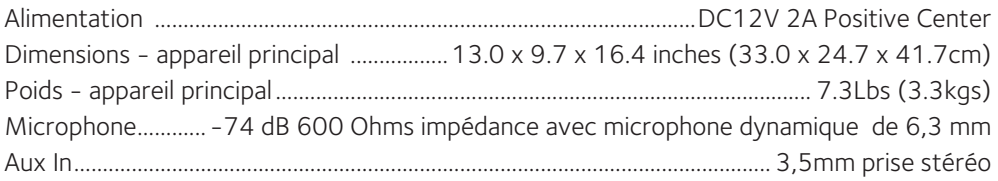

Caractéristiques sujettes à modifications sans préavis.

Le mot et le logo Bluetooth® sont des marques déposées de Bluetooth SIG, Inc. Leur utilisation par The Singing Machine Company est soumise à une licence. Toutes les autres marques sont la propriété de leurs détenteurs respectifs.

### Visit Our Website: www.singingmachine.com Visite nuestro sitio web: www.singingmachine.com Visitez notre site Web : www.singingmachine.com

Copyright © 2021 All Rights Reserved. Copyright © 2021 Todos los derechos reservados. Droit d'auteur © 2021 Tous Droits Réservés.

The Singing Machine Company, Inc. 4060 E Jurupa Street, Unit B Ontario, CA 91761-1413 USA

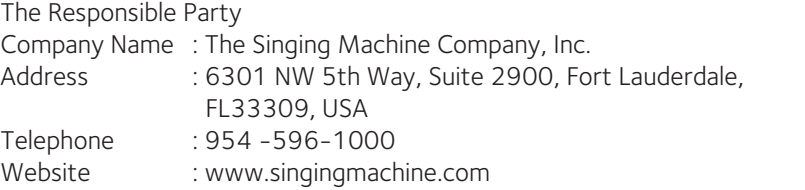

PRINTED IN CHINA IMPRESO EN CHINA IMPRIMÉ EN CHINE 785BT-2103-ESF01-US